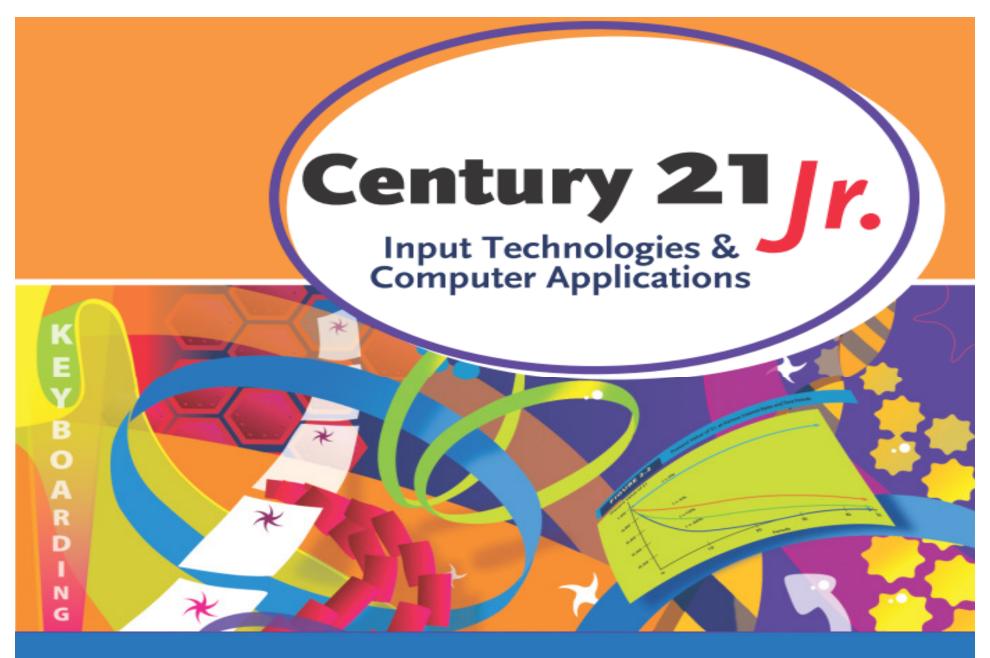

Review: Chapter 8 – Speech Recognition Tools

© 2010, 2006 South-Western, Cengage Learning

## Adjust Headset

- Place headset comfortably on your head
- Place the speaking side of the microphone towards your mouth
- Position the microphone about ¾" from your lower lip
  - To correct breathing errors, move the listening side of the microphone down until it is even with your lower lip

# Speech Recognition UI

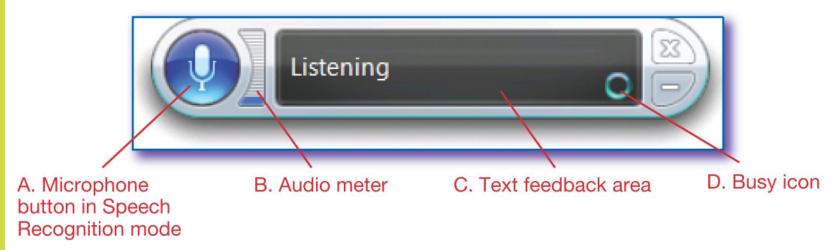

- Microphone button turns speech on and off
- Audio meter lets you know how loud you are speaking
- Text feedback area displays messages

## SHOW NUMBERS Command

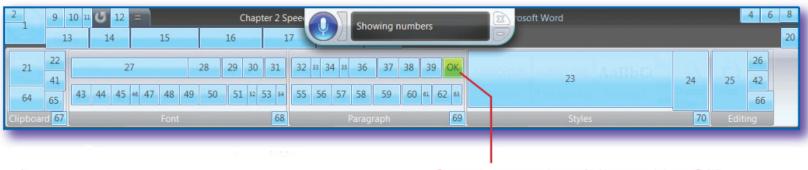

Say the number followed by **OK**.

- After saying a number, look in the Text Feedback Area of the speech UI to see the name of the command
- Say CANCEL to remove the numbers without choosing a command

## Speak Clearly

- Do not break words into syllables
- Do not omit sounds
- Do not run words together
- Speak normally
  - Do not shout, whisper, speak too fast or too slow
- Do not let your voice trail off or weaken at the end of a word, command, or sentence

## Correcting Mistakes

- Make corrections at the end of each paragraph
- Three levels of correction:
  - Level 1: Pick the number from the Alternates Panel
  - Level 2: Say it again and pick the number
  - Level 3: Spell it

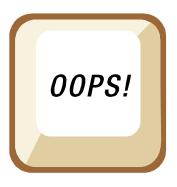

# Spelling Tips

- Spell briskly and sharply
- For capital letters, say CAPITAL before the letter
  - CAPITAL a

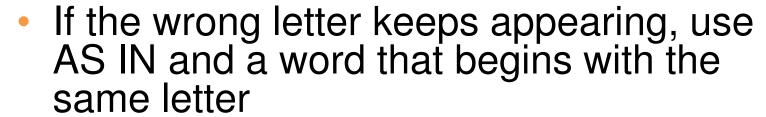

- a AS IN apple
- CAPITAL b AS IN boy
- Say NUMERAL before the digits 0-9

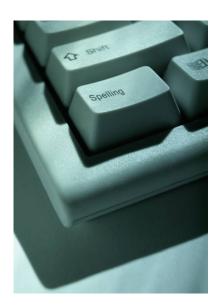

### More Commands

- UNDO
- SELECT
- OPEN
- BULLETS
  - Must be on Home tab to use
- GO TO / GO AFTER
- INSERT
- UPPERCASE / CAPITALIZE

## Adding Words to the Dictionary

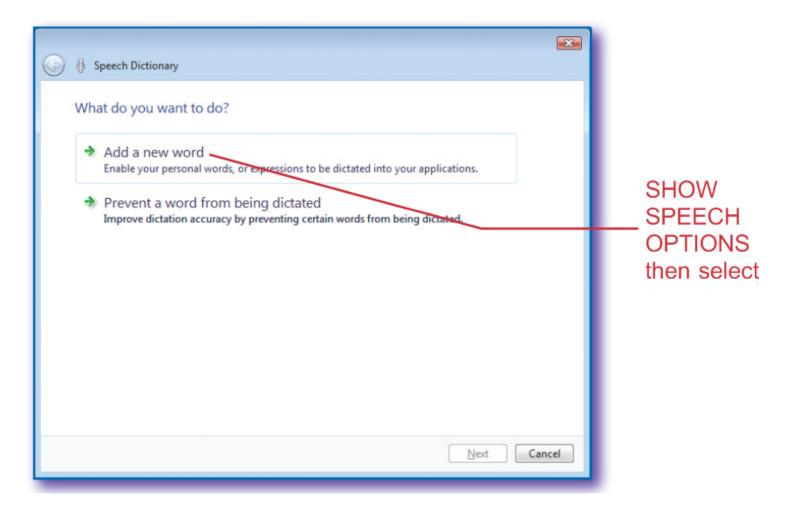

1. What is the status of Speech Recognition as shown in this image?

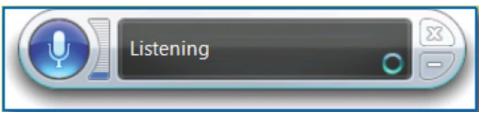

- a. Listening
- b. Confused
- c. Still not ready
- d. Working

1. What is the status of Speech Recognition as shown in this image?

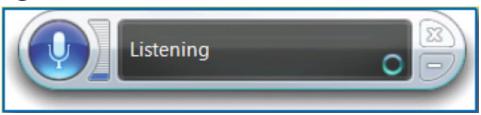

- a. Listening
- b. Confused
- c. Still not ready
- d. Working

- 2. Extra words that appear randomly (such as *the*, *we*, and *but*) often indicate
  - a. Enunciation difficulties
  - b. Breathing errors
  - Someone else has been using the speech system
  - d. Level 1 errors

- 2. Extra words that appear randomly (such as *the*, *we*, and *but*) often indicate
  - a. Enunciation difficulties
  - b. Breathing errors
  - Someone else has been using the speech system
  - d. Level 1 errors

- 3. Which command does <u>not</u> create a line break?
  - a. NEW LINE
  - b. START NEW
  - c. NEW PARAGRAPH
  - d. PRESS ENTER

- 3. Which command does <u>not</u> create a line break?
  - a. NEW LINE
  - b. START NEW
  - c. NEW PARAGRAPH
  - d. PRESS ENTER

- 4. Stop to correct errors after
  - a. Every few words
  - b. Every sentence
  - c. A completed paragraph
  - d. The end of the document

- 4. Stop to correct errors after
  - a. Every few words
  - b. Every sentence
  - c. A completed paragraph
  - d. The end of the document

- 5. Which command moves the insertion point to the bottom of a document?
  - a. SCROLL DOWN
  - GO DOWN 20
  - c. GO TO END OF DOCUMENT
  - d. SCROLL TO BOTTOM

- 5. Which command moves the insertion point to the bottom of a document?
  - a. SCROLL DOWN
  - GO DOWN 20
  - c. GO TO END OF DOCUMENT
  - d. SCROLL TO BOTTOM